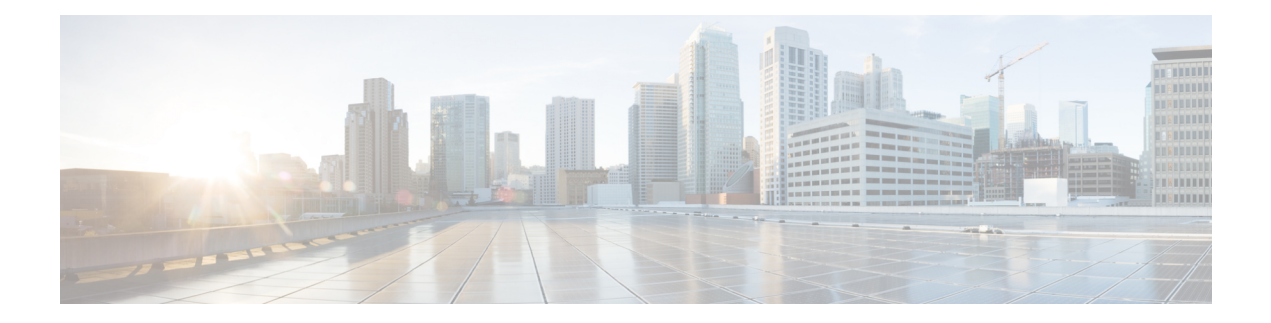

# **VXLAN Commands**

This section describes the commands used to configure VXLAN.

- [host-reachability](#page-1-0) protocol static, on page 2
- [interface](#page-2-0) nve, on page 3
- [member](#page-3-0) vni, on page 4
- [overlay-encapsulation](#page-4-0) vxlan, on page 5
- show nve [interface,](#page-5-0) on page 6
- [show](#page-6-0) nve vni, on page 7
- [source-interface](#page-7-0) loopback, on page 8

## <span id="page-1-0"></span>**host-reachability protocol static**

To configure the static control protocol for VXLAN tunnel endpoint reachability, use the **host-reachability protocol static** command in NVE interface configuration mode.

**host-reachability protocol static**

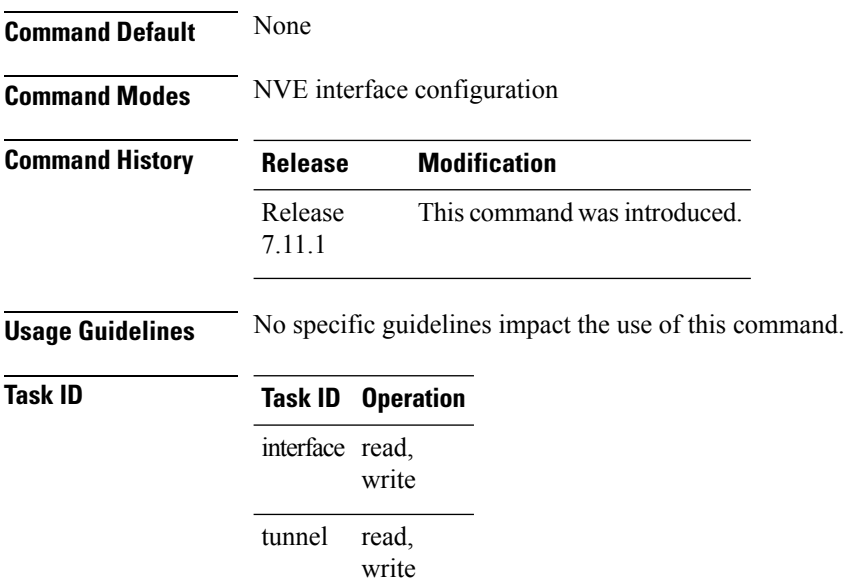

#### **Example**

The following example shows control protocol configuration for VXLAN tunnel endpoint reachability.

```
Router(config)# interface nve1
Router(config-if)# member vni 2
Router(config-nve-vni)# host-reachability protocol static
Router(config-nve-vni)# commit
```
### <span id="page-2-0"></span>**interface nve**

To create a network virtualization endpoint (NVE) interface and enter the NVE interface configuration mode, use the **interface nve** command in global configuration mode. To remove the NVE interface, use the **no** form of this command.

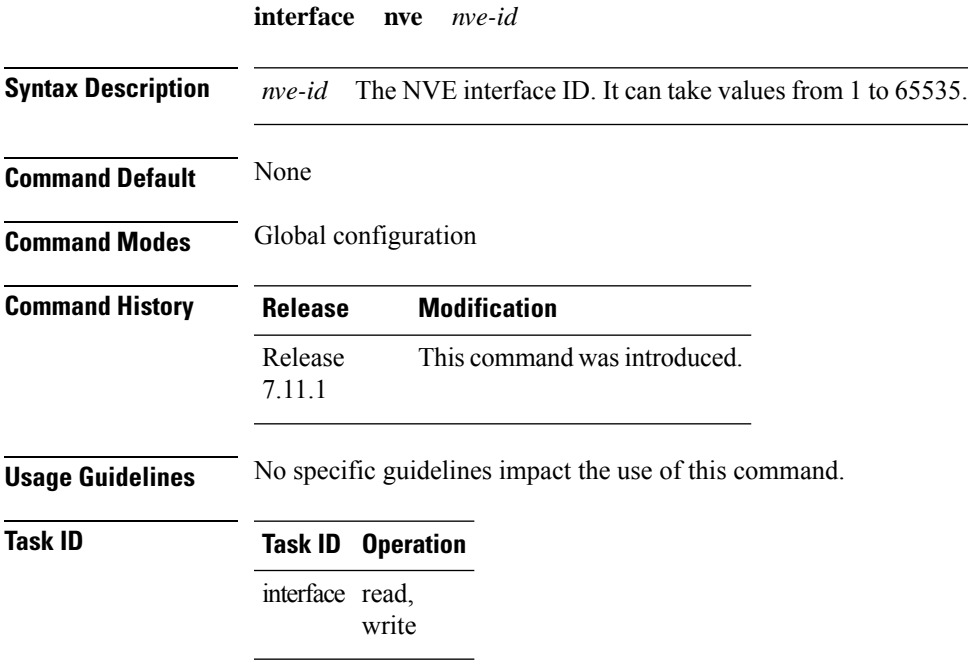

#### **Example**

The following example shows how to create an NVE interface and enter the NVE interface configuration mode.

```
Router(config)# interface nve 1
Router(config-if)#
```
### <span id="page-3-0"></span>**member vni**

To map VXLAN to a network virtualization endpoint (NVE) interface, use the **member vni** command in the NVE interface configuration mode. To remove the VXLAN from the interface, use the **no** form of this command.

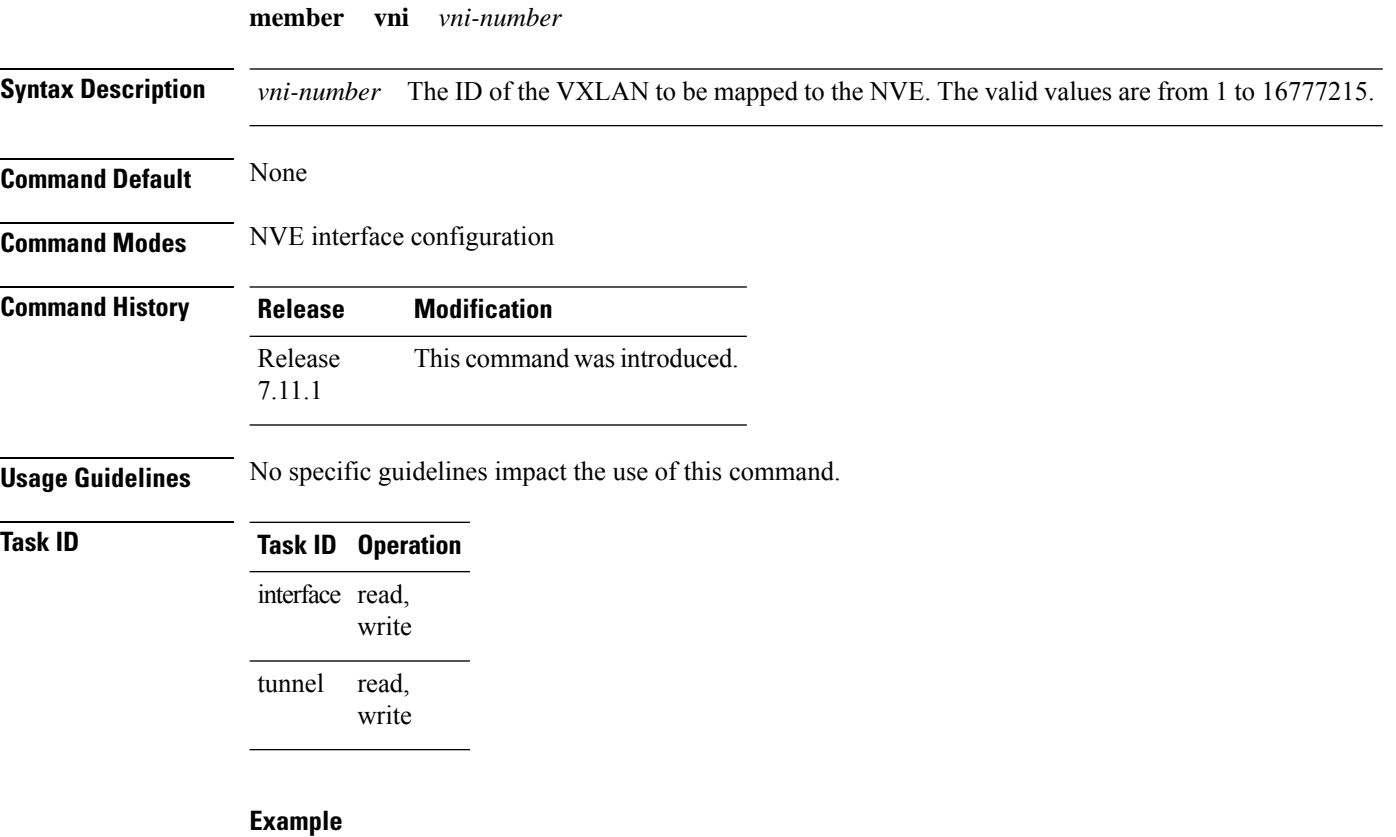

The following example shows the VXLAN with VNI "2" associated with the NVE "1".

Router(config)# **interface nve 1** Router(config-if)# **member vni 2**

### <span id="page-4-0"></span>**overlay-encapsulation vxlan**

To define VXLAN as the encapsulation type for Network Virtualization Endpoint (NVE) interface, use the **overlay-encapsulation vxlan** command in NVE interface configuration mode. To remove the configured encapsulation on the NVE interface, use the **no** form of this command.

**overlay-encapsulation vxlan**

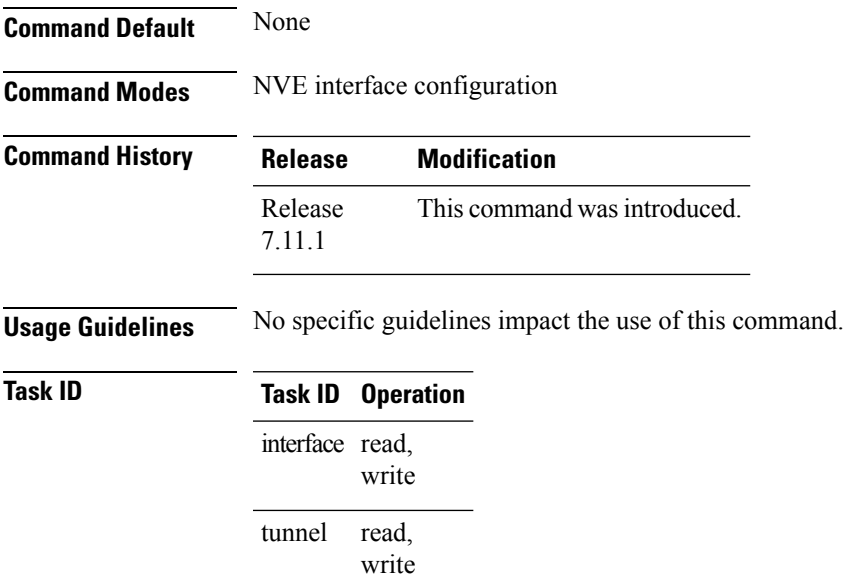

#### **Example**

The following example shows an NVE interface configured for VXLAN encapsulation.

```
Router# configure
Router(config)# interface nve1
Router(config-if)# overlay-encapsulation vxlan
Router(config-nve-encap-vxlan)# commit
```
### <span id="page-5-0"></span>**show nve interface**

To display the network virtualization endpoint (NVE) interface information, use the **show nve interface** command in XR EXEC mode.

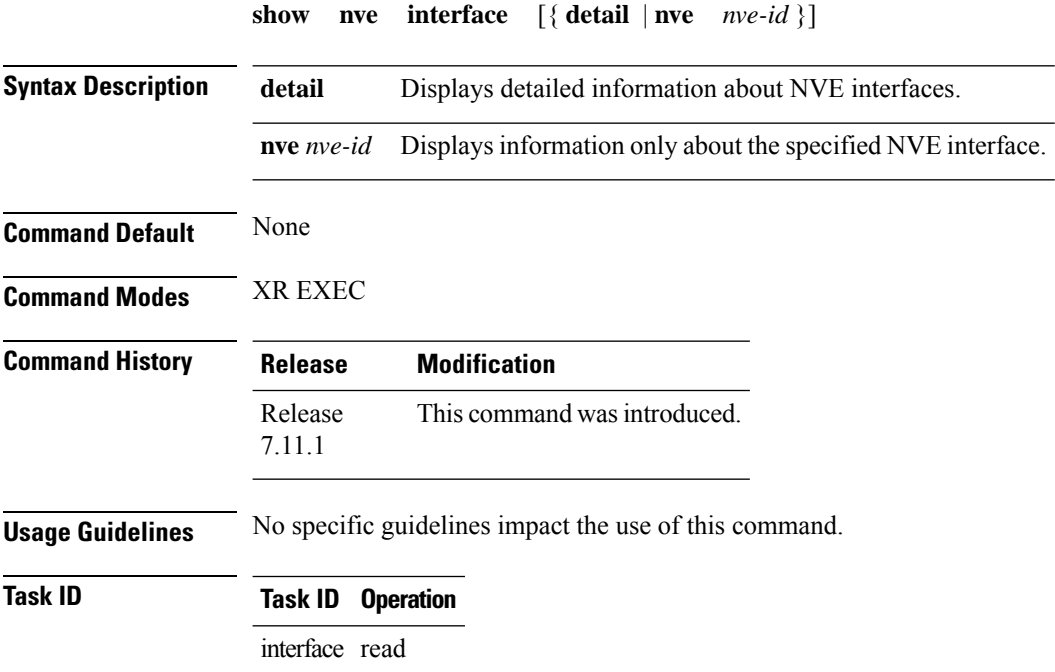

#### **Example**

This is the sample output of the **show interface nve** command anycast gateway parameters.

```
Router# show interface nve100 detail
Interface: nve100 State: Up Encapsulation: VxLAN
 Source Interface: Loopback1 (primary: 10.0.0.1)
 Source Interface State: Up
 NVE Flags: 0x1, Admin State: Up, Interface Handle 0xba0
 UDP Port: 4789
 Anycast Source Interface: Loopback100 (primary: 100.1.1.1)
```
### <span id="page-6-0"></span>**show nve vni**

To display list of all VNIs that are associated with various NVE interfaces and the associated multicast IP address that is used for multi-destination frames, use the **show nve vni** command in XR EXEC mode.

**show nve vni** [{ **vni\_number** | **detail** | **interface nve** *nve-id* }] **Syntax Description**  $vni\_number$  **Displays output for the specific** VNI. *vni\_number* **detail detail detail Displays more detailed output.** Displays details for the specific NVE interface. **interface nve** *nve-id* **Command Default** None **Command Modes** XR EXEC **Command History Release Modification** Release This command was introduced. 7.11.1 **Usage Guidelines** No specific guidelines impact the use of this command. **Task ID Task Operation ID** tunnel read

#### **Example**

The following shows an example output of this show command:

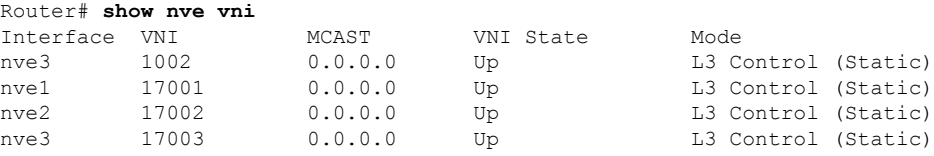

## <span id="page-7-0"></span>**source-interface loopback**

To specify a loopback interface whose IP address should be set as the IP address for the NVE interface, use the **source-interface loopback** command.

**source-interface loopback** *interface-id*

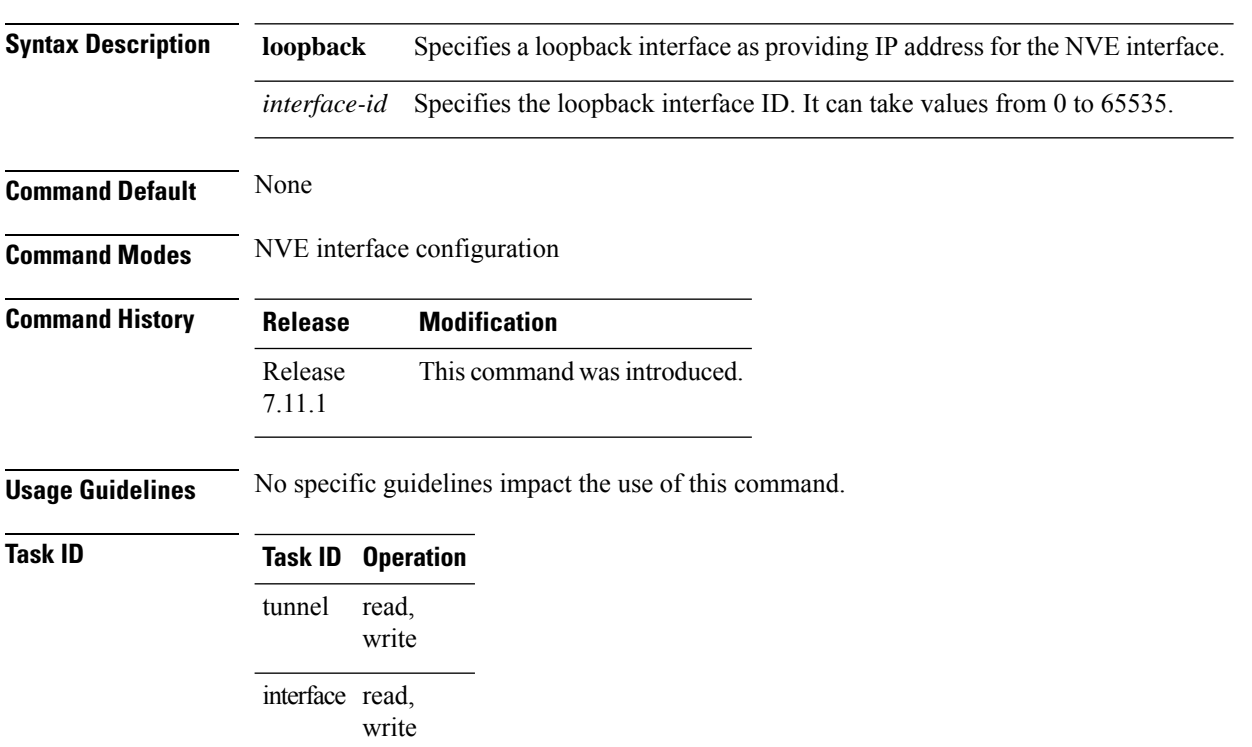

#### **Example**

The following example shows how to configure the IP address of an NVE interface as the IP address of a loopback interface.

Router(config)# **interface nve 1** Router(config-if)# **source-interface loopback 1**